# **Introduction to CASA**

### Rubinur Khatun NCRA

**RAS-2019** 

### What is CASA?

- Common Astronomical Software Applications (CASA)
- Python based offline data reduction package for Jansky Very Large Array (J-VLA), Atacama Large Millimeter/submillimeter Array (ALMA)
- Developed by National Radio Astronomical Observatory (NRAO, US) (lead), European Southern Observatory (ESO), National Astronomical Observatory of Japan (NAOJ), CSIRO-Australia Telescope National Facility (CSIRO-ATNF), Netherlands Institute for Radio Astronomy (ASTRON)
- Import/export data, inspect, edit, calibrate, image, view, analyze

### Why CASA?

- Easy to write script (python) and tasks
- It has many tasks and a LOT of tool methods
- CASA has some of the most sophisticated algorithms implemented (multi-scale clean, Taylor term expansion for wide bandwidths, W-term projection, OTF mosaicing, etc.)
- It has a active Algorithm Research Group.

# **Obtaining and Installing**

• Latest version: CASA Release 5.6.0

https://casa.nrao.edu/casa\_obtaining.shtml

- Open terminal
- cd <path of the directory>
- Is to find downloaded casa file
- tar xzvf casa-release-##version##.tar.gz
- gedit ~/.bashrc
- export PATH=\$PATH:<path to the directory>/casa-release-##version##/bin
- source ~/.bashrc
- Type "casa" to run casa

### **CASA** startup

ssages (:/home/rubv/casa-20190825-091630.log)

 \$ casa

 The start-up time of CASA depending on whether the start cached or not.

 IPython 5.1.0 -- An enhance

 CASA 5.1.0-74 -- Common A

 --> CrashReporter initiali

 Enter doc('start') for hel

 Using matplotlib backend:

 CASA <1>:

 Image: Start Start S

| uby@ruby-la                                        | ptop:~\$ casa                                                                          |
|----------------------------------------------------|----------------------------------------------------------------------------------------|
| he start-up<br>epending on<br>re cached o          | ======================================                                                 |
| Python 5.1.                                        | 0 An enhanced Interactive Python.                                                      |
| ASA 5.1.0-7                                        | 4 Common Astronomy Software Applications                                               |
| nter doc('s                                        | orter initialized.<br>tart') for help getting started with CASA<br>tlib backend: TkAgg |
| ASA <1>:                                           |                                                                                        |
| <mark>⊗                                    </mark> | Messages (:/home/ruby/casa-20190825-091630.log)<br>iew                                 |
|                                                    | 🛊 📰 📈 💭 Search Message: 🥂 🍂 🝸 Filter: Time 💠 🍸 🧲                                       |
| Time                                               | Priority Origin Message                                                                |
|                                                    | 25 09:17:34 INFO ::casa                                                                |
| 2019-08-2                                          | 25 09:17:34 INFO ::casa CASA Version 5.1.0-74                                          |
|                                                    |                                                                                        |
| nsert Message:                                     | Lock scroll                                                                            |
|                                                    |                                                                                        |
|                                                    |                                                                                        |

### **CASA Interactive Interface**

- IPython Features: shell access (ls, pwd, rm, vi) Tab auto-completion command history
- session logging ipython.log – ipython command history casapyTIME.log – casa logger messages
- numbered input/output
- history/searching

### Tasklist

 To see list of tasks organized by type: tasklist

| home |       |    |
|------|-------|----|
| nome | / 1 4 | υν |
|      |       | _  |

ASA <1>: tasklist
----> tasklist()

Available tasks, organized by category (experimental tasks in parenthesis () deprecated tasks in curly brackets {}).

| Import/export                                                                                                    | Information                                                                                                    | Editing                                                                                                    | Manipulation                                                                                                    |
|----------------------------------------------------------------------------------------------------|----------------------------------------------------------------------------------------------------|----------------------------------------------------------------------------------------------------|----------------------------------------------------------------------------------------------------|
| exportasdm<br>exportfits<br>exportuvfits<br>importasdm<br>importatca<br>importfits<br>importfitsidi<br>importuvfits<br>importuvfits<br>importvla<br>(importevla)<br>(importgmrt)                                                                                                    | <pre>imhead<br/>imreframe<br/>imstat<br/>imval<br/>listcal<br/>listfits<br/>listhistory<br/>listobs<br/>listpartition<br/>listvis<br/>plotms<br/>plotuv<br/>vishead<br/>visstat2<br/>visstat2<br/>visstat0d<br/>(asdmsummary)<br/>(listsdm)<br/>(makemask)</pre> | fixplanets<br>fixvis<br>flagcmd<br>flagdata<br>flagmanager<br>msview<br>plotms                                                                    | concat<br>conjugatevis<br>cvel<br>fixvis<br>hanningsmooth<br>imhead<br>mstransform<br>oldhanningsmooth<br>oldsplit<br>partition<br>plotms<br>split<br>testconcat<br>uvcontsub<br>virtualconcat<br>vishead<br>(cvel2)<br>(statwt)<br>(uvcontsub3)                                                                                  |
| Calibration                                                                                                    | Modeling                                                                                                    | Imaging                                                                                                    | Analysis                                                                                                    |
| accum<br>applycal<br>bandpass<br>blcal<br>calstat<br>clearcal<br>delmod<br>fixplanets<br>fluxscale<br>ft<br>gaincal<br>gencal<br>initweights<br>listcal<br>plotants<br>plotbandpass<br>plotcal<br>polcal<br>predictcomp<br>rerefant<br>setjy<br>smoothcal<br>uvmodelfit<br>uvsub<br>wvrgcal | predictcomp<br>setjy<br>uvcontsub<br>uvmodelfit<br>uvsub<br>(uvcontsub3)                                                                                                    | clean<br>deconvolve<br>feather<br>ft<br>imcontsub<br>(boxit)<br>(csvclean)<br>(tclean)<br>(tclean2)<br>(widebandpbcor)<br>{mosaic}<br>{widefield} | <pre>imcollapse<br/>imcontsub<br/>imdev<br/>imfit<br/>imhead<br/>imhistory<br/>immath<br/>immoments<br/>impbcor<br/>impv<br/>imreframe<br/>imregrid<br/>imsmooth<br/>imstat<br/>imsubimage<br/>imtrans<br/>imval<br/>listvis<br/>rmfit<br/>slsearch<br/>specflux<br/>specsmooth<br/>splattotable<br/>(specfit)<br/>(spxfit)</pre> |
| Visualization                                                                                                    | Simulation                                                                                                    | Single dish                                                                                                    | Utility                                                                                                    |
| clearplot<br>imview<br>msview<br>plotants<br>plotbandpass<br>plotcal<br>plotms<br>plotprofilemap                                                                                                    | simanalyze<br>simobserve<br>(simalma)                                                                                                    | importasap<br>sdbaseline<br>sdcal<br>sdfit<br>sdfixscan<br>sdimaging<br>sdsmooth<br>(sdgaincal)                                                   | browsetable<br>caltabconvert<br>clearplot<br>clearstat<br>concat<br>conjugatevis<br>find<br>help par.parameter                                                                                                    |

### **Right task**

To see list of tasks with short help:

taskhelp

|                            | e Edit View Search Terminal Help                                                                                                    |
|----------------------------|----------------------------------------------------------------------------------------------------|
| CASA <3>: taskh<br>> taskh |                                                                                                    |
| Available tasks            |                                                                                                    |
| accum                      | : Accumulate incremental calibration solutions into a calibration table                                                                                                    |
| applycal                   | : Apply calibrations solutions(s) to data                                                                                                    |
| asdmsummary                | : Summarized description of an ASDM dataset.                                                                                                    |
| autoclean                  | : CLEAN an image with automatically-chosen clean regions.                                                                                                    |
| bandpass                   | : Calculates a bandpass calibration solution                                                                                                    |
| blcal                      | : Calculate a baseline-based calibration solution (gain or bandpass)                                                                                                    |
| boxit<br>browsetable       | : Box regions in image above given threshold value.                                                                                                    |
| calstat                    | : Browse a table (MS, calibration table, image)<br>: Displays statistical information on a calibration table                                                                           |
| caltabconvert              | : Convert old-style caltables into new-style caltables.                                                                                                    |
| clean                      | : Invert and deconvolve images with selected algorithm                                                                                                    |
| clearcal                   | : Re-initializes the calibration for a visibility data set                                                                                                    |
| clearplot                  | : Clear the matplotlib plotter and all layers                                                                                                    |
| clearstat                  | : Clear all autolock locks                                                                                                    |
| concat                     | : Concatenate several visibility data sets.                                                                                                    |
| conjugatevis<br>csvclean   | : Change the sign of the phases in all visibility columns.                                                                                                    |
| csvclean                   | : This task does an invert of the visibilities and deconvolve in the image plane.<br>: regrid an MS to a new spectral window / channel structure or frame                              |
| cvel2                      | : Regita an MS to a hew spectral window, channel structure or frame                                                                                                    |
| deconvolve                 | : Image based deconvolver                                                                                                    |
| delmod                     | : Deletes model representations in the MS                                                                                                    |
| exportasdm                 | : Convert a CASA visibility file (MS) into an ALMA or EVLA Science Data Model                                                                                                    |
| exportfits                 | : Convert a CASA image to a FITS file                                                                                                    |
| exportuvfits               | : Convert a CASA visibility data set to a UVFITS file:                                                                                                    |
| feather<br>find            | : Combine two images using their Fourier transforms                                                                                                    |
| fixplanets                 | : Find string in tasks, task names, parameter names:<br>: Changes FIELD and SOURCE table entries based on user-provided direction or POINTING table, optionally fixes the UVW coordina |
| fixvis                     | : Recalculates (u, v, w) and/or changes Phase Center                                                                                                    |
| flagcmd                    | : Flaging task based on batches of flag-commands                                                                                                    |
| flagdata                   | : All-purpose flagging task based on data-selections and flagging modes/algorithms.                                                                                                    |
| flagmanager                | : Enable list, save, restore, delete and rename flag version files.                                                                                                    |
| fluxscale                  | : Bootstrap the flux density scale from standard calibrators                                                                                                    |
| ft                         | : Insert a source model a visibility set:                                                                                                    |
| gaincal                    | : Determine temporal gains from calibrator observations                                                                                                    |
| gencal<br>hanningsmooth    | : Specify Calibration Values of Various Types<br>: Hanning smooth frequency channel data to remove Gibbs ringing                                                                       |
| imcollapse                 | : Collapse inage along one axis, aggregating pixel values along that axis.                                                                                                    |
| imcontsub                  | : Estimates and subtracts continuum emission from an image cube                                                                                                    |
| indev                      | : Create an image that can represent the statistical deviations of the input image.                                                                                                    |
| imfit                      | : Fit one or more elliptical Gaussian components on an image region(s)                                                                                                    |
| imhead                     | : List, get and put image header parameters                                                                                                    |
| imhistory                  | : Retrieve and modify image history                                                                                                    |
| immath .                   | : Perform math operations on images                                                                                                    |
| immoments                  | : Compute moments from an image                                                                                                    |
| impbcor<br>importasap      | : Construct a primary beam corrected image from an image and a primary beam pattern.<br>: Convert ASAP Scantable data  into a CASA visibility file (MS)                                |
| importasan                 | : Convert an ALMA Science Data into a LASA VISIBILITY FILE (MS)<br>: Convert an ALMA Science Data Model observation into a CASA visibility file (MS)                                   |
| importatca                 | : Import ATCA RPFITS file(s) to a measurement set                                                                                                    |
| importevla                 | : Convert an Science Data Model observation into a CASA Measurement Set                                                                                                    |
| importfits                 | : Convert an image FITS file into a CASA image                                                                                                    |
| importfitsidi              | : Convert a FITS-IDI file to a CASA visibility data set                                                                                                    |
| importgmrt                 | : Convert a UVFITS file to a CASA visibility data set                                                                                                    |
| importmiriad               | : Convert a Miriad visibility file into a CASA MeasurementSet                                                                                                    |
| importnro                  | : Convert NOSTAR data into a CASA visibility file (MS)                                                                                                    |
| importuvfits<br>importvla  | : Convert a UVFITS file to a CASA visibility data set                                                                                                    |
| importvia                  | : Import VLA archive file(s) to a measurement set<br>: Construct a position-velocity image by choosing two points in the direction plane.                                              |
| imrebin                    | : Rebin an image by the specified integer factors                                                                                                    |
| imreframe                  | . Rebuild an unage by the spectree integer factors                                                                                                    |
| imregrid                   | : regrid an image onto a template image                                                                                                    |
| imsmooth                   | : Smooth an image or portion of an image                                                                                                    |
| imstat                     | : Displays statistical information from an image or image region                                                                                                    |
| imsubimage                 | : Create a (sub)image from a region of the image                                                                                                    |

### **Task description**

• Help taskname

### e.g: help listobs

#### me/ruby

#### Default Value: False

#### Returns: void

#### Example :

List the summary information of a data set in the logger or in a file, based on a data selection. Only rows can be selected and printed. No in-row selection is possible (channel or correlation). Refer to the task listvis to list visibilites.

Lists the following properties of a measurement set: scan list, field list, spectral window list with correlators, antenna locations, ms table information.

Keyword arguments: vis -- Name of input visibility file default: none. example: vis='ngc5921.ms'

selectdata -- Select a subset of data for flagging default: False options: True,False The summary listing will only apply to the specified selection.

feed -- Selection based on the feed - NOT IMPLEMENTED YET

antenna -- Select data based on baseline default: '' (all); example: antenna='5&6' baseline 5-6 antenna='5&6;7&8' #baseline 5-6 and 7-8 antenna='5' # all cross-correlation baselines between antenna 5 and all other available antennas antenna='5,6' # all baselines with antennas 5 and 6 antenna='1&&1' # only the auto-correlation baselines for antenna 1 antenna='1&&\*' # cross and auto-correlation baselines between antenna 1 and all other available antennas antenna='1~7&&&' # only the auto-correlation baselines for antennas in range 1~7 spw -- Select data based on spectral window and channels default: '' (all); example: spw='1' spw='<2' #spectral windows less than 2 spw='>1' #spectral windows greater than 1 correlation -- Correlation types default: '' (all); example: correlation='RR LL' field -- Select data based on field id(s) or name(s) -- Select data based on field to(s) or name(s) default: '' (all); example: field='1' field='0~2' # field ids inclusive from 0 to 2 field='3C\*' # all field names starting with 3C uvrange -- Select data within uvrange (default units meters) default: '' (all); example: uvrange='0~1000klambda'; uvrange from 0-1000 kilo-lamgda uvrange='>4klamda';uvranges greater than 4 kilo-lambda uvrange='0~1000km'; uvrange in kilometers timerange -- Select data based on time range: default = '' (all); example, timerange = 'YYYY/MM/DD/hh:mm:ss~YYYY/MM/DD/hh:mm:ss' Note: YYYY/MM/DD can be dropped as needed: timerange='09:14:0~09:54:0' # this time range timerange='09:44:00' # data within one integration of time timerange='>10:24:00' # data after this time timerange='09:44:00+00:13:00' #data 13 minutes after time scan -- Select data based on scan number default: '' (all); example: scan='>3' intent -- Select data based on observation intent default: '' (all); example: intent='\*CAL\*,\*BAND\*'

#### home/ruby

#### Help on instance of listobs\_cli\_ in module listobs\_cli:

istobs = class listobs\_cli\_
 Methods defined here:

Detailed Description:

List the summary information of a data set in the logger or in a file, based on a data selection. Only rows can be selected and printed. No in-row selection is possible (channel or correlation).

- i-+s the following properties of a measurement set: list, field list, spectral window list with elators, antenna locations, ms table information.
  - uments : vis: Name of input visibility file (MS) Default Value:
    - selectdata: Data selection parameters Default Value: True
    - spw: Selection based on spectral-window/frequency/channel. Default Value:
    - field: Selection based on field names or field index numbers. Default is all. Default Value:
    - antenna: Selection based on antenna/baselines. Default is all. Default Value:
    - uvrange: Selection based on uv range. Default: entire range. Default units: meters. Default Value:
    - timerange: Selection based on time range. Default is entire range. Default Value:
    - correlation: Selection based on correlation. Default is all. Default Value:
    - scan: Selection based on scan numbers. Default is all. Default Value:
    - intent: Selection based on observation intent. Default is all. Default Value:
    - feed: Selection based on multi-feed numbers: Not yet implemented Default Value:
    - array: Selection based on (sub)array numbers. Default is all. Default Value:
    - observation: Selection based on observation ID. Default is all. Default Value:
    - verbose: Controls level of information detail reported. True reports more than False. Default Value: True
    - listfile: Name of disk file to write output. Default is none (output is written to logger only).
      Default Value:
    - listunfl: List unflagged row counts? If true, it can have significant negative performance impact.

# Importing data in to CASA

- Importing GMRT data into CASA: Flexible Image Transport System (FITS), UVFITS (understood by AIPS, MIRIAD)
- input UVFITS data file

output – Measurement Set (MS) which is understood by CASA

• MS:

Contains the visibilities in the MAIN table in table.\* files

also contains sub-tables

e.g. FIELD, SOURCE, ANTENNA, WEATHER etc.

sub-tables are sub-directories

### **Structure of a MS**

• Three data columns

- Observed data
- Correted data
- Model data

# What does my data file have?

### Listobs

- - Which sources, how many scans
- Observing frequency, time and duration
- - Frequency and time resolution
- - Array coordinates

| -       |                  | lit <u>V</u> i€          | ew                   |           |         |                         |            |                        |                  |                  |            |                    |       |         |                |             |       |            |      |    |
|---------|------------------|--------------------------|----------------------|-----------|---------|-------------------------|------------|------------------------|------------------|------------------|------------|--------------------|-------|---------|----------------|-------------|-------|------------|------|----|
|         | Ŀ                |                          |                      |           |         | ) se                    | earch M    | lessage:               |                  |                  |            |                    |       |         |                |             |       |            | M6 1 | Fi |
| Mess    | age              |                          |                      |           |         |                         |            |                        |                  |                  |            |                    |       |         |                |             |       |            |      |    |
|         |                  |                          |                      |           |         |                         |            |                        |                  |                  |            |                    |       |         |                |             |       |            |      |    |
|         |                  | mgc7469.m                |                      |           | THE STR | -**.fi                  | ld="".an   | tenna="".              |                  |                  |            |                    |       |         |                |             |       |            |      |    |
|         | uvran            | ge="",tim                | erange="             | ,correl   | ation=" | ,scan                   | "",inten   | t="",                  |                  |                  |            |                    |       |         |                |             |       |            |      |    |
|         |                  | nfl-False                |                      |           |         |                         |            | e="",                  |                  |                  |            |                    |       |         |                |             |       |            |      |    |
|         |                  |                          |                      |           |         |                         |            | 6a2-8974-co            | 1-621747-        | -                |            | data (na           | -7460 |         | MS Ver         | nian 2      |       |            |      |    |
|         |                  |                          |                      |           |         |                         |            |                        | 14031/4/6        | -                | nive       | _data/ng           | C/409 | .mo     | MS VEI         | 810h 2      |       |            |      |    |
| Observa |                  | unavailab<br>VLA         | le P                 | roject: 3 | AA281   |                         |            |                        |                  |                  |            |                    |       |         |                |             |       |            |      |    |
| Computi | ing sca          | in and sub               | scan pro             | perties.  | ••      |                         |            |                        |                  |                  |            |                    |       |         |                |             |       |            |      |    |
|         |                  | 296946<br>rom 20-        |                      |           |         |                         |            | /22:21:20.0            | (TAT)            |                  |            |                    |       |         |                |             |       |            |      |    |
|         |                  |                          |                      |           |         |                         |            |                        |                  |                  |            |                    |       |         |                |             |       |            |      |    |
|         |                  | mID = 0                  |                      | rrayID -  |         | eldid :                 | tieldName. |                        | D ROWE           | (Pro             | wīda       | Avera              | Te To | terval  | -) 80          | anIntent    |       |            |      |    |
|         |                  | /20:59:10                | .0 - 21:             | 19:30.0   | 1       | 0 (                     | 137+331    |                        | 856              |                  |            |                    |       | CCIVAI  | 0) 00          | anincenc    |       |            |      |    |
|         |                  | 21:22:50                 | .0 - 21:             | 25:20.0   | 2       | 1 2                     | 250+143    |                        |                  |                  |            | [10, 10            |       |         |                |             |       |            |      |    |
|         |                  | 21:25:30 21:37:10        | .0 - 21:             | 37:00.0   | 3       | 2 1                     | GC7469     |                        |                  | 38 [0            |            | [10, 10<br>[10, 10 |       |         |                |             |       |            |      |    |
|         |                  | 21:39:40                 |                      |           |         |                         | GC7469     |                        | 484              | 38 [0            | ,1]        | [10, 10            | ]     |         |                |             |       |            |      |    |
|         |                  | 21:51:20                 | .0 - 21:             | 53:50.0   | 6       | 1 2                     | 250+143    |                        | 105              | 30 [0            | ,1]        | [10, 10            | ]     |         |                |             |       |            |      |    |
|         |                  | 21:55:00 21:59:40        |                      |           |         |                         | 029+349    |                        | 105              | 30 [0<br>42 [0   | ,1]        | [10, 10<br>[10, 10 | ]     |         |                |             |       |            |      |    |
|         |                  | 22:12:30                 | .0 - 22:             | 15:00.0   | 9       | 3 (                     | 029+349    |                        | 105              | 30 [0            | , 1j       | [10, 10            | ]     |         |                |             |       |            |      |    |
|         |                  | 22:18:20                 |                      |           |         |                         | 119+321    |                        | 126              | 36 [0            | ,1]        | [10, 10            | 1     |         |                |             |       |            |      |    |
| Fields  |                  | Rows - To                | tal numb             | er of ro  | ws per  | scan)                   |            |                        |                  |                  |            |                    |       |         |                |             |       |            |      |    |
| ID      | Code 1           |                          |                      | RA        |         |                         | 1          | Epoch                  |                  | nR               |            |                    |       |         |                |             |       |            |      |    |
|         |                  |                          |                      |           |         |                         |            | 200 J2000              |                  |                  |            |                    |       |         |                |             |       |            |      |    |
|         | 1                | IGC7469                  |                      | 22:50:    | 15.6000 | 00 +08.                 | 52.25.00   | 000 J2000<br>000 J2000 | 2                | 96               | 876        |                    |       |         |                |             |       |            |      |    |
| 3       | в (              | 029+349                  |                      | 00:29:    | 14.2424 | 00 +34                  | 56.32.24   | 600 J2000              | 3                | 21               | 060        |                    |       |         |                |             |       |            |      |    |
| 4       |                  | IRK0348                  |                      |           |         |                         |            | 000 J2000<br>400 J2000 |                  |                  | 842<br>636 |                    |       |         |                |             |       |            |      |    |
|         |                  |                          | unique s             |           | windows | and 1                   | unique p   | olarization            | n setups)        |                  |            |                    |       |         |                |             |       |            |      |    |
|         | D Name           |                          |                      |           |         |                         |            | Ch0 (MHz)              |                  |                  |            |                    |       |         |                |             |       |            |      |    |
| 0       | 1+50             | ) MHz chan<br>) MHz chan | nels @ 4<br>nels @ 4 | .89 GHz   | (TOPO)  | 1                       | TOPO       | 4885.100<br>4835.100   | 5000             | 0.000            |            | 50000.0            | 488   | 5.1000  | RR RL<br>RR RL | LR LL       |       |            |      |    |
| Sources | s: 6             |                          |                      |           |         |                         |            |                        |                  |                  |            |                    |       |         |                |             |       |            |      |    |
|         | Name<br>0137+3   | 24                       | Spw<br>any           |           | reg(MHz | <li>) Syst<br/>100</li> | /el(km/s)  |                        |                  |                  |            |                    |       |         |                |             |       |            |      |    |
|         | 2250+1           |                          | any                  | 0         |         | 100                     |            |                        |                  |                  |            |                    |       |         |                |             |       |            |      |    |
|         | NGC746           |                          | any                  | 0         |         | 100                     |            |                        |                  |                  |            |                    |       |         |                |             |       |            |      |    |
|         | 0029+3<br>MRK034 |                          |                      | 0         |         | 100                     |            |                        |                  |                  |            |                    |       |         |                |             |       |            |      |    |
| 5       | 0119+3           |                          | any                  |           |         | 100                     |            |                        |                  |                  |            |                    |       |         |                |             |       |            |      |    |
| Antenna |                  |                          |                      |           |         |                         |            |                        |                  |                  |            |                    |       |         |                |             |       |            |      |    |
| ID      | Name             | Station                  | Dian.                | Long.     |         | Lat.                    |            |                        | et from a<br>ast |                  |            |                    |       |         |                | ocentric co |       |            | -    |    |
| 0       | VA01             | VLA: N5                  | 25.0 m               | -107.3    | 7.06.7  | +33.54                  | 08.0       | -17.00                 | D41              | 194.10           | 95         | -0.                | 1501  | -160116 |                |             |       | 3555036.89 | 7007 |    |
| 1       | VA02             | VLA:_E4                  | 25.0 m               | -107.3    | 7.00.8  | +33.5                   | .59.7      | 133.65                 |                  |                  |            |                    |       |         |                |             |       | 3554824.80 |      |    |
|         |                  | VLA:_E2<br>VLA:_W6       |                      |           |         |                         |            | 40.60                  | 523<br>777 -     | -18.91           |            |                    |       |         |                |             |       | 3554860.70 |      |    |
| 4       | VA05             | VLA:_N6                  | 25.0 m               | -107.3    | 7.06.9  | +33.54                  | .10.3      | -23.21                 | 149              | 265.40           | 03         | -0.                | 4802  | -160116 | 2.564123       | -5041829.0  | 52145 | 3555095.88 | 3323 |    |
| 5       | VA06             | VLA:_W8                  | 25.0 m               | -107.3    | 7.21.6  | +33.5                   | .53.0      | -401.24                | 440 -            | 270.64           | 20         | 2.                 | 2251  | -160161 | 4.041317       | -5042001.7  | 08862 | 3554652.47 | 2841 |    |
|         |                  | VLA:_E5<br>VLA:_W3       |                      |           |         |                         |            | 195.84                 | 412<br>201       | -91.27<br>-50.20 | 64<br>94   |                    | 1966  | -160101 | 4.416532       | -5042086.2  | 88084 | 3554800.77 | 6893 |    |
| 8       | VA09             | VLA: N2                  | 25.0 m               | -107.3    | 7.06.2  | +33.54                  | .03.5      | -4.76                  | 586              | 54.70            | 20         | 0.                 | 6026  | -160118 | 0.826588       | -5041947.5  | 01096 | 3554921.60 | 9014 |    |
|         | VA10             | VLA:_W1                  | 25.0 m               | -107.3    | 7.05.9  | +33.54                  | .00.5      | 3.49                   | 959              | -39.76           | 68         | 0.                 | 9975  | -160118 | 8.997009       | -5042000.5  | 33768 | 3554843.41 |      |    |
|         |                  |                          |                      |           |         |                         |            |                        |                  |                  |            |                    |       |         |                |             |       |            |      |    |

### **Examining/exploring the data:** Visualization Tools

- Data needs to be displayed to understand it!
- Visualization tools can be used.
- Examples:
  - Visibilities: plotms
  - Images: viewer
  - Calibration tables: plotcal
- large datasets can be a challenge!

### **Plotms**

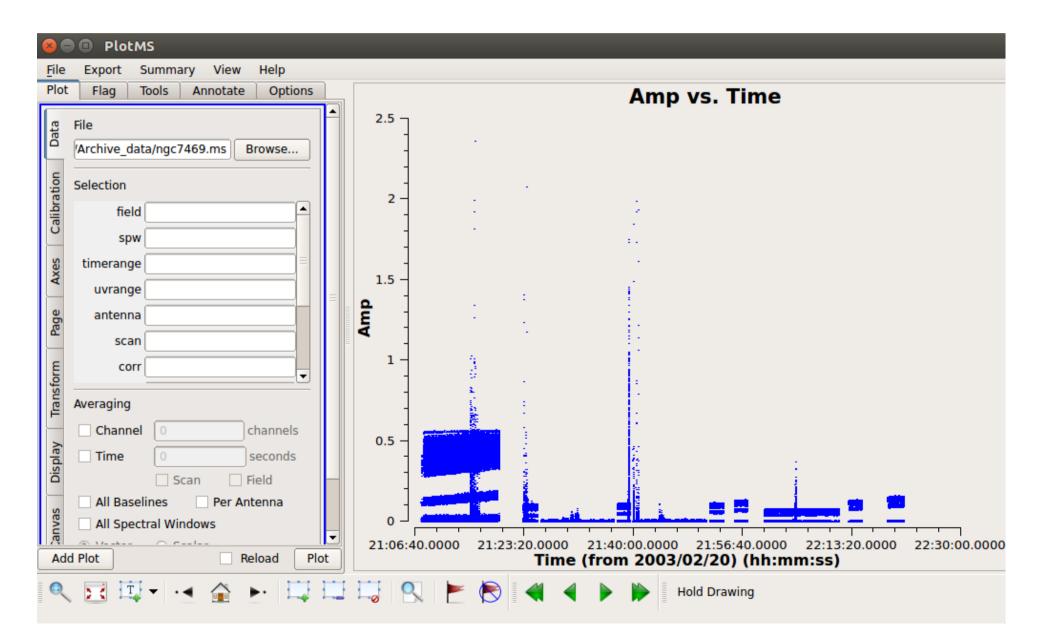

### Viewer

| Display Panel (aR)                                              |                                                   |    |
|-----------------------------------------------------------------|---------------------------------------------------|----|
| Data Display Panel Tools View Help                              |                                                   | _  |
|                                                                 | 😣 🖻 🗉 Data Display Options                        |    |
| ≗ ≟ ≵ ∴ ℝ & & ⊥ ≵                                               | selfcalimg6.fits-raster                           |    |
| Display Ø 🗷                                                     |                                                   | P× |
|                                                                 | hidden axes                                       |    |
|                                                                 | basic settings                                    |    |
|                                                                 | aspect ratio                                      |    |
| -250 -                                                          | pixel treatment edge                              |    |
| CSO                                                             | resampling mode bicubic 🗢                         | P× |
| $\frac{\tilde{\sigma}}{-300}$ -                                 | Data Range (0101593, 0.0012251]                   |    |
| () -250<br>-300<br>-300<br>-350<br>-350<br>-400<br>-400<br>-450 | Scaling Power Cycles                              |    |
| ·듩 _ 350                                                        | Color Map                                         | PX |
|                                                                 | position tracking                                 |    |
|                                                                 | absolute or relative                              |    |
|                                                                 | fractional or integral pixel coordinates integral |    |
|                                                                 | spectral quantity radio velocity 🗢                |    |
| ž ····                                                          | spectral unit km/s 🗢                              |    |
| •                                                               | numeric notation Flexible 🗢                       |    |
|                                                                 |                                                   |    |
| -350 -400 -450 -500 -550 -600                                   | Global Color Settings                             |    |
| Relative J2000 Right Ascension (arcsec)                         | auto apply close                                  | ~  |

### **Plotcal**

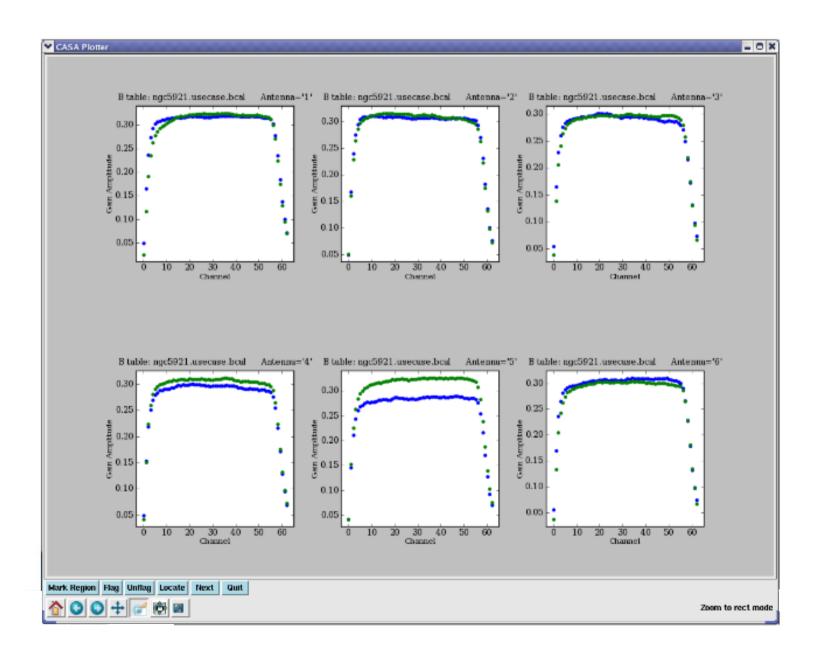

### **Data selection syntax**

- Range: X~Y
- Time: YYYY/MM/DD/HH:MM:SS
- Time range: Time1~Time2
- Antenna: 1~3 = 1,2,3

11,12,15

• Baseline: ANT1 (OPERATOR) ANT2

& - only cross-correlations

&& - both auto and cross corr.

&&& - only auto corr.

# GMRT tutorials: Continuum data reduction in CASA

#### Radio Astronomy School 2019

#### GMRT tutorials: Continuum data reduction in CASA RAS Tutorials Version 1.0 August 2019 Useful links Disclaimer: These tutorials provide guidelines to help users become familiar with GMRT data reduction in CASA. Only a general case is shown here. GMRT being a versatile instrument may require other specialised strategies that are not described here. CASA task help CASA tutorial Using CASA Contents Introduction Preparing the data Downloading the raw data LTA to FITS conversion FITS to MS conversion Data inspection Initial Flagging Flagging of non-working antennas Other initial flags Absolute flux density calibration Delay and bandpass calibration Gain calibration Transfer of gain calibration to the target Flagging on calibrated data Averaging data in frequency Imaging Self-calibration

http://www.ncra.tifr.res.in/~ruta/ras2019/CASA-tutorial-test.html

#### **Contribution from Divya, Ruta**